# CS 327E Lecture 12 Shirley Cohen

November 16, 2016

# Plan for Today

- Reading Quiz
- APIs
- JSON
- MySQL + JSON

# Readings for Today

- Chapter 13 from our <u>Data Wrangling</u> text
- JSON Data Interchange Format

#### What is an API?

- A. It's a service for pulling data
- B. It's a service for pushing data
- C. It's a service for searching data
- D. It's a service that outputs responses in JSON format
- E. All of the above

A REST API client uses HTTP GET to pull data from the API service and HTTP POST to push data to the API service:

- A. True
- B. False

Which of the following statements is **false**:

- A. JSON is a collection of name/value pairs
- B. JSON is a self-describing data format
- C. JSON is used mostly with JavaScript
- D. JSON is used for data exchange
- E. JSON can represent nested data

Which of the following is a **valid** JSON construct:

- A. Array
- B. Loop
- C. Table
- D. Function
- E. Parameter

How many nested objects are in this JSON document?

```
1 - {
      "text": "RT @hiangieee: The students of @UTAustin took it to the streets today.
 2
        #utprotest #Morningafter https://t.co/JvTLajTqT8",
      "retweet count": 6236,
 3
      "id str": "796541058192736256",
      "favorited": false,
 5
 6 +
      "user": {
7
        "profile_background_image_url_https": "https://pbs.twimg.com
          /profile background images/569242807726915584/WDTmWx2F.jpeg",
        "entities": {
 8 -
 9 +
          "description": {
             "urls": []
10
11
12
        "followers count": 73,
13
        "utc_offset": -21600
14
15
      "metadata": {
16 -
        "iso language code": "en",
17
        "result type": "recent"
18
19
20
```

A. 1

B. 2

C. 3

D. 4

E. > 5

## **JSON Format**

```
"firstName": "Jason",
2
        "middleInitial": "M",
4
        "lastName": "Jones",
5
         "address":
6 -
7
             "street": "444 Guadalupe",
             "city": "Autin",
8
9
            "state": "TX",
             "zip": 78705
10
11
12
         "email":
13 -
14
          "jason@utexas.com",
           "jjones@gmail.com"
15
16
17
         "phone":
18 -
19
          {"work": "512-555-1212"},
20
          {"cell": "512-222-1234"}
21
22
```

```
object
      { members }
members
     pair
     pair, members
pair
      string: value
arrav
      [ elements ]
elements
      value
     value, elements
value
      string
      number
      object
      array
      true
      false
      null
```

Source: http://www.json.org

# **Concept Question 1**

Suppose we wanted to add a second person to this document. How can we modify the JSON structure to represent *n* people?

```
1 - {
        "firstName": "Jason",
        "middleInitial": "M",
        "lastName": "Jones",
 5
        "address":
6 +
             "street": "444 Guadalupe",
             "city": "Autin",
 8
             "state": "TX",
             "zip": 78705
10
11
        "email":
12
13 -
          "jason@utexas.com",
14
           "jjones@gmail.com"
15
16
         "phone":
17
18 -
          {"work": "512-555-1212"},
19
          {"cell": "512-222-1234"}
20
21
22
```

A. Add a Person array, each person = an element in the array and each element = a nested object

- B. Make each person = a nested object. The individual person objects are separated by a ","
- C. B + add a label for each person object. The label = a unique identifier such as an ssn.
- D. All of the above
- E. None of the above

# Anatomy of a (partial) Tweet

```
1 - {"contributors": null,
                                                                                        "truncated": false,
                                                                                                  contributors : null
       "text": "RT @ESW_UTEXAS: Meeting tonight at 7pm in JGB 2.216!
         We'll have Chick-fil-A and a rep from @airliquidegroup will
                                                                                                  truncated:  false
         present! #utexas", "is quote status": false,
                                                                                                  text : RT @ESW UTEXAS: Meeting tonight at 7pm in JGB 2.216!
          "in_reply_to_status_id": null,
                                                                                                         We'll have Chick-fil-A and a rep from @airliquidegroup
          "id": 794173468631674881,
                                                                                                         will present! #utexas
          "favorite count": 10,
                                                                                                  is quote status:  false
          "entities":
          {"symbols": [],
                                                                                                  in_reply_to_status_id : null
          "user mentions":
             [{"id": 769031310182641665,
10 -
                                                                                                  id : 794173468631674900
11
               "indices": [3, 14],
                                                                                                  favorite count: 10
               "id_str": "769031310182641665",
12
13
               "screen_name": "ESW_UTEXAS",
                                                                                                ▼ entities {4}
14
              "name": "ESW at UT"}.
                                                                                                   ▶ symbols [0]
15 -
              {"id": 104481993,
              "indices": [91, 107],
16
                                                                                                   ▶ user_mentions [2]
17
              "id str": "104481993".
                                                                                                   ▶ hashtags [1]
              "screen name": "airliquidegroup",
18
19
              "name": "Air Liquide Group"}],
                                                                                                   ▶ urls [0]
20
              "hashtags": [{"indices": [122, 129],
                                                                                                  retweeted:  false
21
              "text": "utexas"}],
22
              "urls": []},
                                                                                                  coordinates : null
23
              "retweeted": false.
              "coordinates": null,
24
                                                                                                  source : <a href=\"http://twitter.com/download/android\"</pre>
              "source": "<a href=\"http://twitter.com/download/android\"
25
                                                                                                           rel=\"nofollow\">Twitter for Android</a>
```

Twitter API Field Guide: <a href="https://dev.twitter.com/overview/api/tweets">https://dev.twitter.com/overview/api/tweets</a>

JSON Editor Online: <a href="https://chrome.google.com/webstore">https://chrome.google.com/webstore</a> to download the Chrome plug-in.

# **UT Class Enrollment & Twitter**

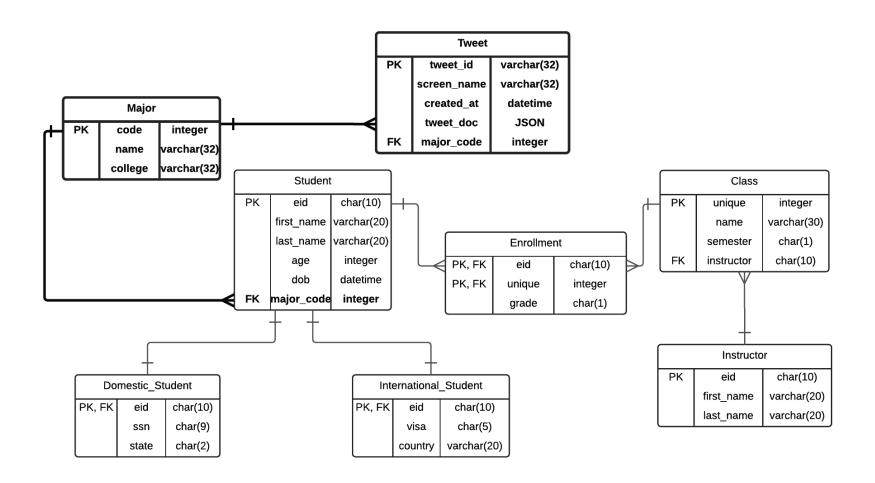

Logical ERD - UT Class Enrollment - CS 327E Fall 2016

# **New DDL**

```
drop table if exists Major;
 4 □create table Major (
 5
      code int auto increment primary key,
    name varchar(32) not null,
 6
    college varchar (32) not null
26
    alter table Student add column major code int;
    alter table Student add constraint fk major code
27
28
      foreign key (major code) references Major (code);
42
    drop table if exists Tweet;
43 pcreate table Tweet (
44
      tweet id varchar (32) generated always
45
         as (json unquote (json extract (tweet doc, '$.id str'))) stored primary key,
46
      screen name varchar (32) generated always
         as (json unquote(json extract(tweet doc, '$.user.screen name'))) stored,
47
48
      created at datetime generated always
         as (str to date(json unquote(json extract(tweet doc, '$.created at')),
49
     '%a %b %d %H:%i:%s +0000 %Y')) stored,
50
51
      tweet doc json,
52
      major code int,
53
      foreign key (major code) references Major (code)
54
   L);
```

# **Concept Question 2**

Suppose we want to store the favorite\_count from a tweet it in its own field because we plan to query it frequently. How can we formulate the JSON path expression to extract the favorite count value from a tweet?

```
43 pcreate table Tweet (
44
      tweet id varchar (32) generated always
         as (json unquote (json extract (tweet doc, '$.id str'))) stored primary key,
45
      screen name varchar(32) generated always
46
47
         as (json unquote(json extract(tweet doc, '$.user.screen name'))) stored,
      created at datetime generated always
48
         as (str to date(json unquote(json extract(tweet doc, '$.created at')),
49
         '%a %b %d %H:%i:%s +0000 %Y')) stored,
50
51
      tweet doc json,
      major code int,
52
53
      foreign key (major code) references Major (code)
54 );
```

#### Path expressions:

- A. \$.contributors. favorite\_count
- B. \$.favorite\_count
- C. \$.text.favorite\_count
- D. \$.id.favorite count

#### Twitter API

```
import tweepy

API_KEY = 'm6BbBvpoik7CqNgz6mPai7Mta'

API_SECRET = 'ZzZpRxsn4EXpnKyIP1rSQ4xUBKONrXeQ4VQ9yn3uxdoTlRxQkq'

TOKEN_KEY = '795474433448218624-11jeAlxRQKX5qG1VTABHzF33PWtReD7'

TOKEN_SECRET = 'fMVQFRPL2PYceAKKq8DbQgnlwiNnazEZ9ceqwae3WGxEI'

auth = tweepy.OAuthHandler(API_KEY, API_SECRET)

auth.set_access_token(TOKEN_KEY, TOKEN_SECRET)

api_inst = tweepy.API(auth)
```

tweepy = Twitter API wrapper, makes OAuth a lot simpler

Visit <a href="https://apps.twitter.com">https://apps.twitter.com</a> to obtain API key and secret along with TOKEN key and secret for your application. Note: API key is also called Consumer key.

# **Concept Question 3**

#### What does this code sample do?

```
def store tweet(item):
         db = dataset.connect('sqlite:///data wrangling.db')
11
        table = db['tweets']
12
         item json = item. json.copy()
13
        for k, v in item json.items():
14
             if isinstance(v, dict):
16
                 item json[k] = str(v)
         table.insert(item json)
17
18
19
     auth = tweepy.OAuthHandler(API KEY, API SECRET)
     auth.set access token(TOKEN_KEY, TOKEN_SECRET)
21
22
     api = tweepy.API(auth)
23
24
     query = '#childlabor'
25
     cursor = tweepy.Cursor(api.search, q=query, lang="en")
26
27
     for page in cursor.pages():
         for item in page:
30
             store tweet(item)
```

- A. Searches the database for tweets related to "child labor".
- B. Searches Twitter for tweets containing #childlabor, pulls those tweets, and stores each one into its own table in SQLite.
- C. Answer B except that the tweets are all stored in the same tweets table.
- D. Searches Twitter for tweets containing #childlabor and generates a web page for each tweet.
- E. None of the above.

Source: https://github.com/jackiekazil/data-wrangling/blob/master/code/chp13-apis/advanced\_data\_pull.py

#### **Twitter Client**

```
16 pdef do data pull (api inst):
17
18
      sql query = "select code, name from Major order by name"
19
20
      try:
21
        conn = create connection()
22
        db cursor = conn.cursor()
23
        query status = run stmt(db cursor, sql query)
24
        resultset = db cursor.fetchall()
25
2.6
        for record in resultset:
27
          major code = record[0]
28
          major name = record[1]
29
30
          utexas query = "(#UTexas OR @UTAustin OR url:utexas.edu) AND "
31
          twitter query = utexas query + """ + major name + """
32
          print "twitter query: " + twitter query
33
          twitter cursor = tweepy.Cursor(api inst.search, q=twitter query, lang="en")
34
35
          for page in twitter cursor.pages():
36
            for item in page:
37
              json str = json.dumps(item. json)
             print "found a " + major name + " tweet"
38
39
             insert stmt = "insert into Tweet (tweet doc, major code) values (%s, %s)"
40
             run prepared stmt(db cursor, insert stmt, (json str, major code))
41
             do commit (conn)
42
      except pymysql.Error as error:
43
        is success = False
44
45
        print "do data pull: " + e.strerror
```

#### Plan for Next Week

- Last Quiz on Monday: Readings will come straight from the MySQL Reference Guide. See class web page for details.
- Final Project: Assignment and rubric will be out on Monday.
- No class on Wednesday: Thanksgiving break!